## **ДОБАВЛЕНИЕ ПОЛЬЗОВАТЕЛЯ К СУЩЕСТВУЮЩЕЙ ЗАЯВКЕ**

Если вам нужно дать доступ к вашему личному кабинету пользователю, то необходимо:

1. Войти в ваш личный кабинет и перейти на вкладку «Субъекты»

2. Зайти в субъект, который является заявителем (нажав на наименование субъекта) и нажмите зеленую кнопку «Пригласить сотрудника»

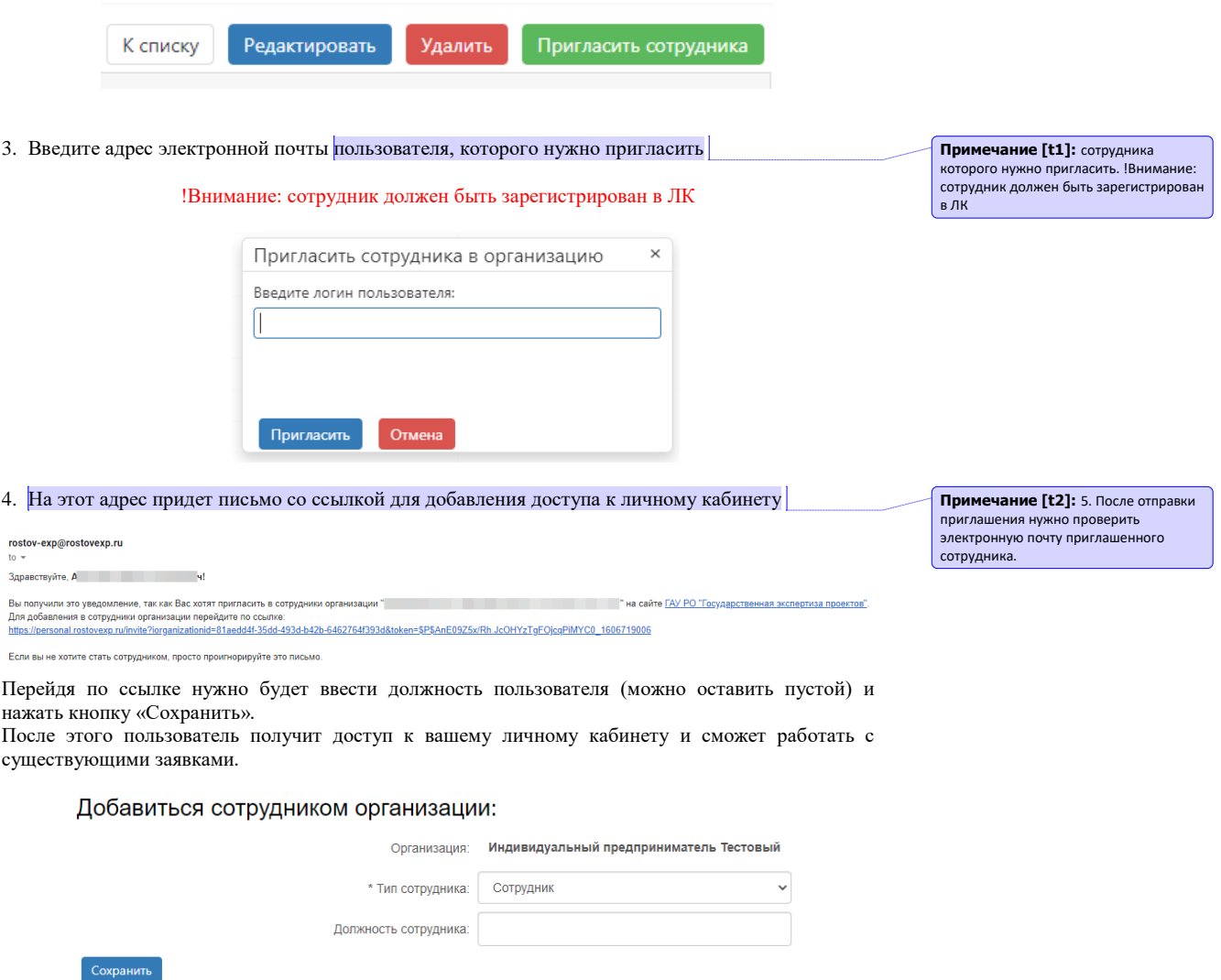

!Внимание: новый пользователь получит доступ ко всем существующим заявкам